## **Odtwarzanie listy odtwarzania**

Odtwórz listę odtwarzania, którą stworzyłeś.

*1* Wybierz tryb odtwarzania.

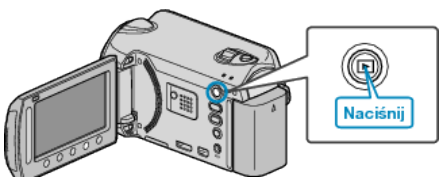

*2* Wybierz tryb filmu.

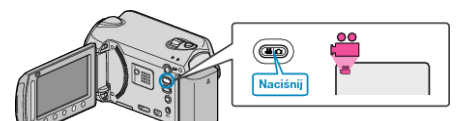

3 Dotknij (b), aby wyświetlić menu.

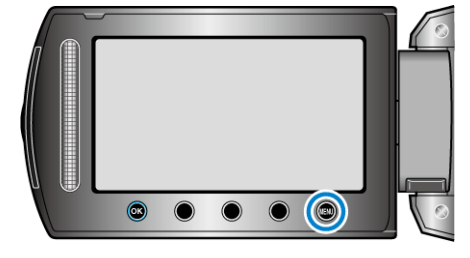

4 Wybierz "ODTWARZANIE LISTY" i dotknij ®.

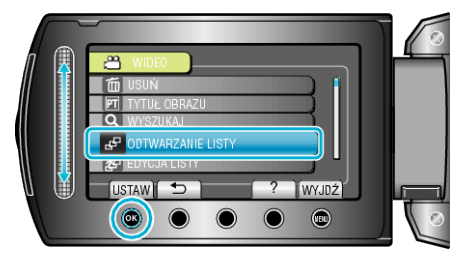

 ${\bf 5}$  Wybierz żądaną listę odtwarzania i dotknij  $\circledast$ , aby rozpocząć odtwarzanie.

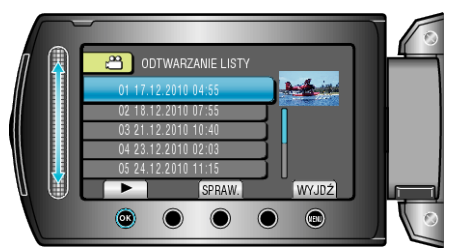

- 0 Dotknij "SPRAW.", aby sprawdzić zawartość wybranej listy odtwarzania.
- Aby wyjść z trybu odtwarzania dotknij (.

Tworzenie list odtwarzania: